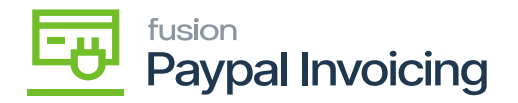

## **Installation Guide**

- Save the .zip file of the **[PayPal Invoicing]** package to the local hard drive.
- Go to the left navigation panel in Acumatica and choose **[More Items].**
- Click **[Customization].**

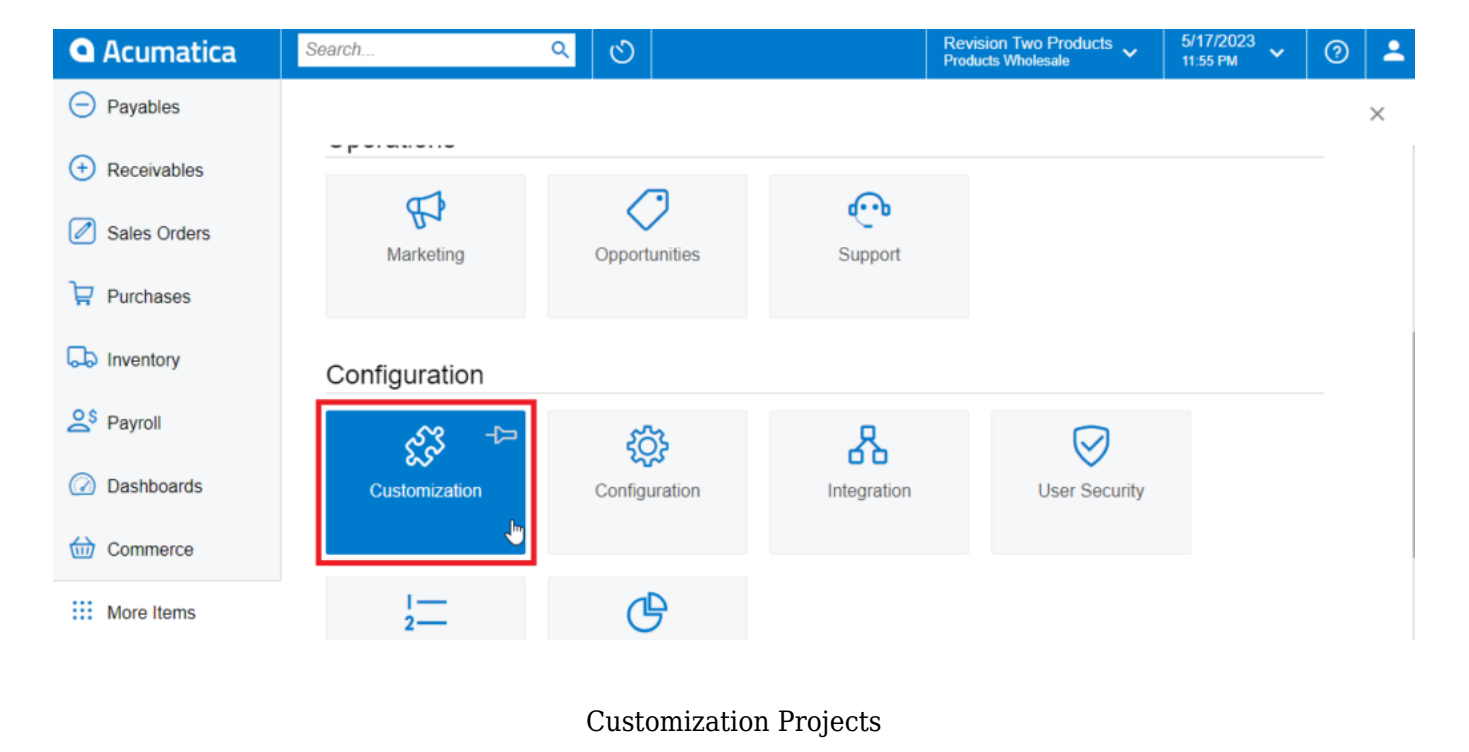

## [OR]

Type the keyword as **[Customization]** in the universal search bar.

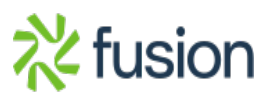

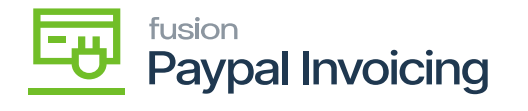

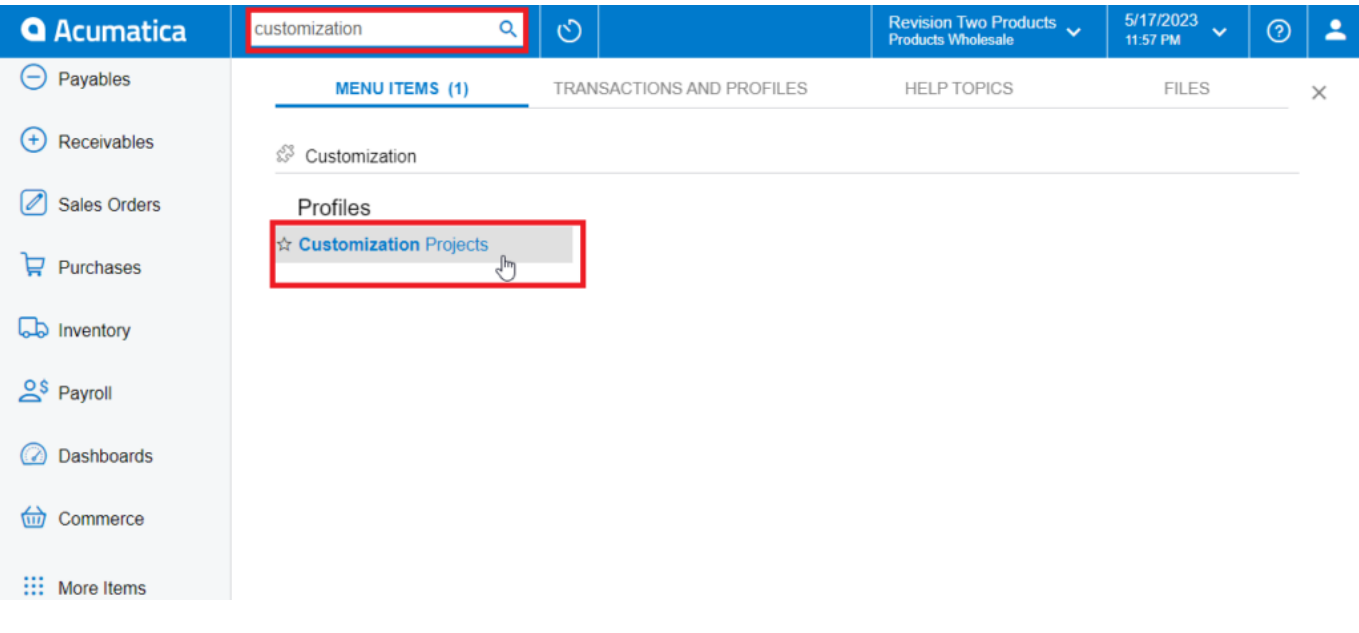

## Customization Projects through search bar

- Click **[Customization Projects].**
- Click the **[Import] button**.

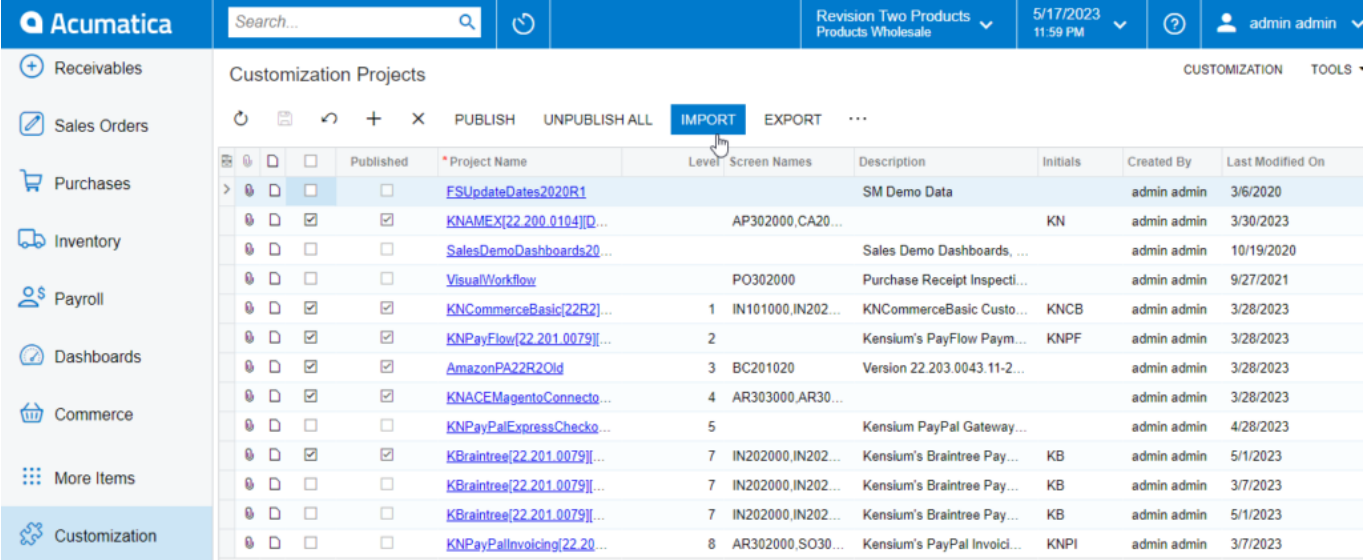

Import product package

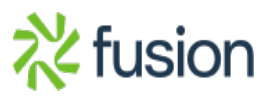

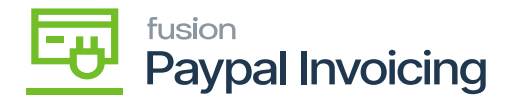

Select the **[PayPal Invoicing]** .zip file from your local desktop and click **[Upload].**

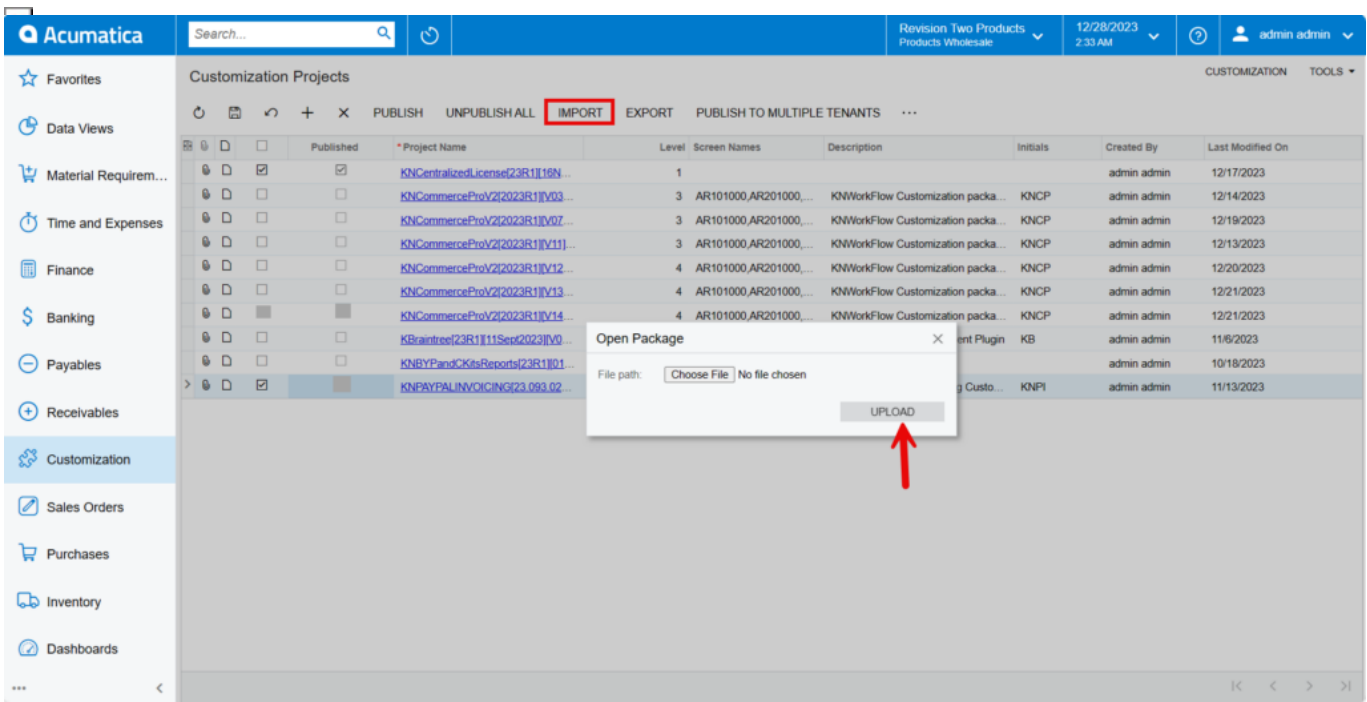

Upload product package from local desktop

- The file name will appear in the **[Project Name]** column.
- Select the checkbox/row of the project **[PayPal Invoicing].**

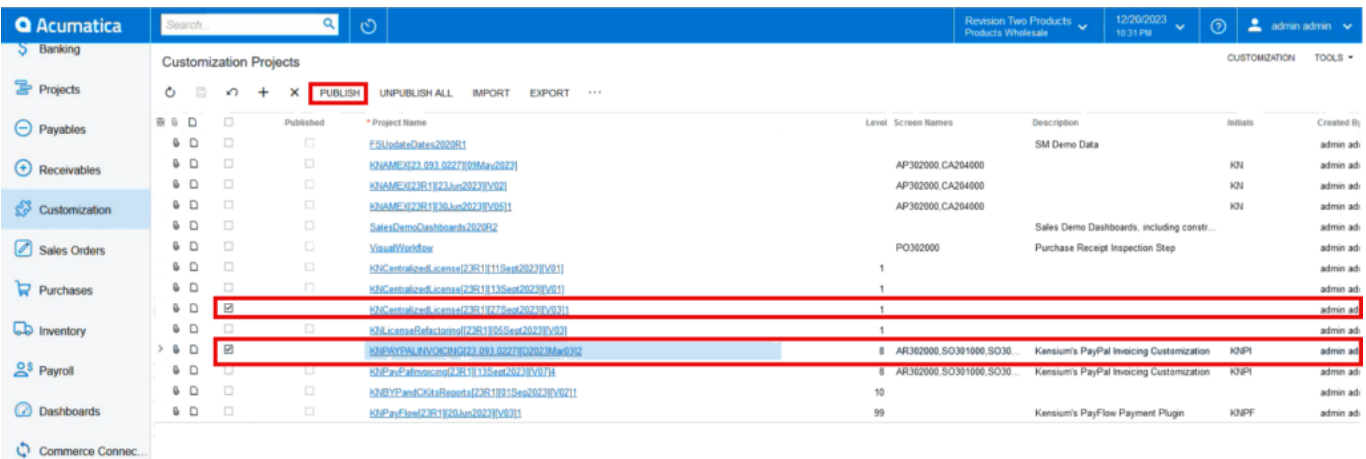

Select project and publish

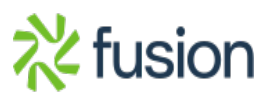

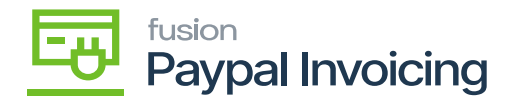

Click the **[Publish]** button.

 $\pmb{\times}$ 

Click **[Save]** to publish the **[PayPal Invoicing]** package to the Acumatica instance.

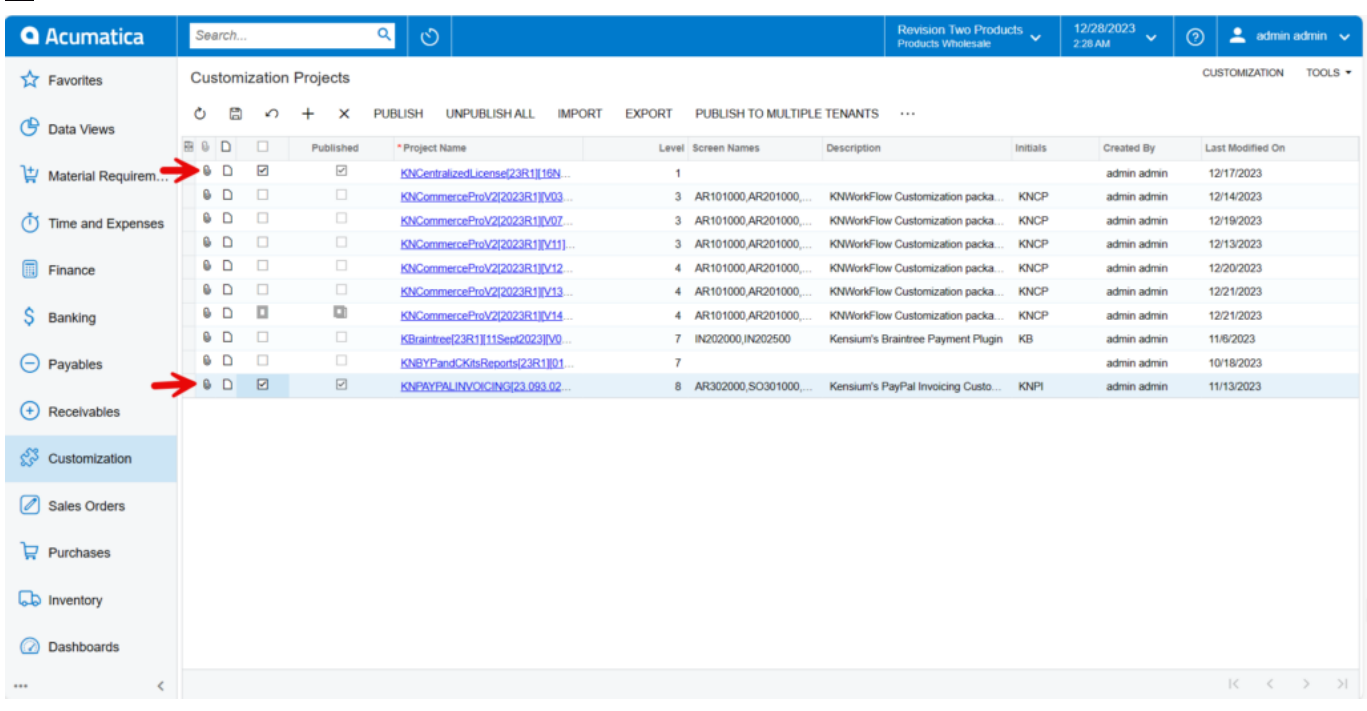

## Published Package and License

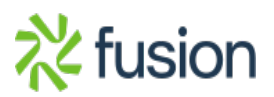